## **Distribution EOLE - Tâche #29769**

Scénario # 29763 (Terminé (Sprint)): scripts d'administration zephir

### **documenter le script de blocage du noyau**

23/03/2020 14:49 - Thierry Bertrand

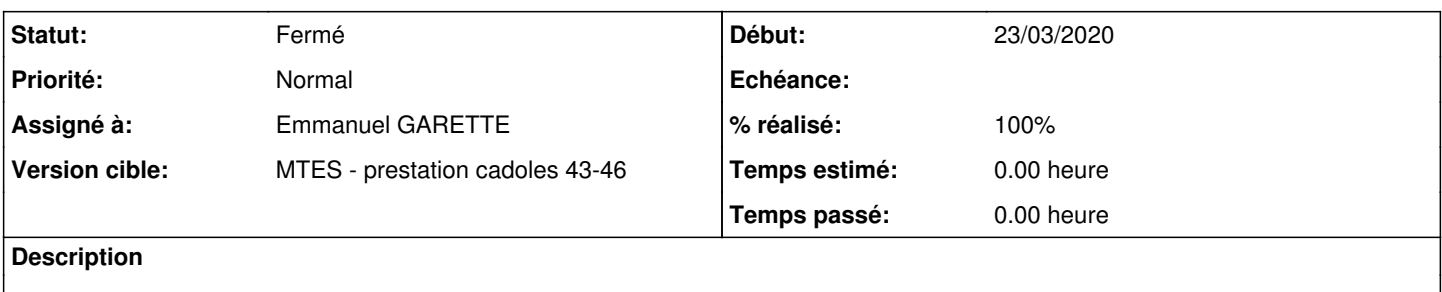

#### **Historique**

```
#1 - 18/11/2020 12:21 - Emmanuel GARETTE
```
# **Le script de blocage de la version du noyau**

Un script Zéphir permet de bloquer la version du noyau sur un serveur ou un groupe de serveur.

# **Diffuser les scripts**

Les scripts doivent être diffuser sur les postes clients à partir du Zéphir.

Sur la page d'état d'un serveur ou dans une variante, ajouter les fichiers dans la liste des fichiers personnalisés.

Les deux scripts doivent être diffusés dans le répertoire /usr/share/zephir/scripts/ et doivent être exécutable (droit 755).

# **Exécuter le script**

Dans la page d'actions d'un serveur ou d'un groupe de serveur entre le nom du script : "kernel".

Préciser ensuite l'argument voulu.

#### **revenir au noyau par défaut**

Pour revenir au noyau par défaut, il suffit de ne pas mettre d'argument tout du tout ou de mettre l'argument "default".

Dans les 2 cas c'est Ubuntu quoi choisi le noyau (il correspond au dernier noyau disponible).

#### **bloquer le noyau courant**

Si vous voulez fixer le noyau courant, il suffit de mettre l'argument "current". Dans ce cas le noyau courant sera utilisé. Celui-ci ne changera pas même en cas de mise à jour du noyau.

### **bloquer une version différente à la version courante**

Si vous voulez bloquer une version spécifique du noyau, il suffit mettre son numéro (quelque chose comme "4.15.0-122-generic") comme argument.

### **#2 - 18/11/2020 12:21 - Emmanuel GARETTE**

- *Statut changé de Nouveau à Résolu*
- *Assigné à mis à Emmanuel GARETTE*
- *% réalisé changé de 0 à 100*

#### **#3 - 03/08/2021 16:23 - Philippe Carre**

- *Statut changé de Résolu à Fermé*
- *Temps estimé mis à 0.00 h*
- *Restant à faire (heures) mis à 0.0*